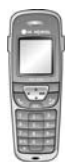

# **GDC-400H**

### **Snabbguide för IPLDK**

System : IPLDK-20/50/100/300/600 Utgåva : U1.3, Mars 2008 Mpb-ver : IPLDK-50/100/300/600: 3.0 till 3.8 : IPLDK-20: 3.8<br>Gäller för : GDC-400H Gäller för : GDC-400H<br>Av : Olle Sjögren

### **Viktigt!**

Koder markerade med fet och blå text t.ex. **54** eller **43** är inte fasta utan kan ändras. I systemet med anknytningsnummer i t.ex. 500-serien har alla koder som börjar på 5 ersatts med nya. Om någon kod inte fungerar kontakta systemadministratören och kontrollera vad som gäller för erat system.

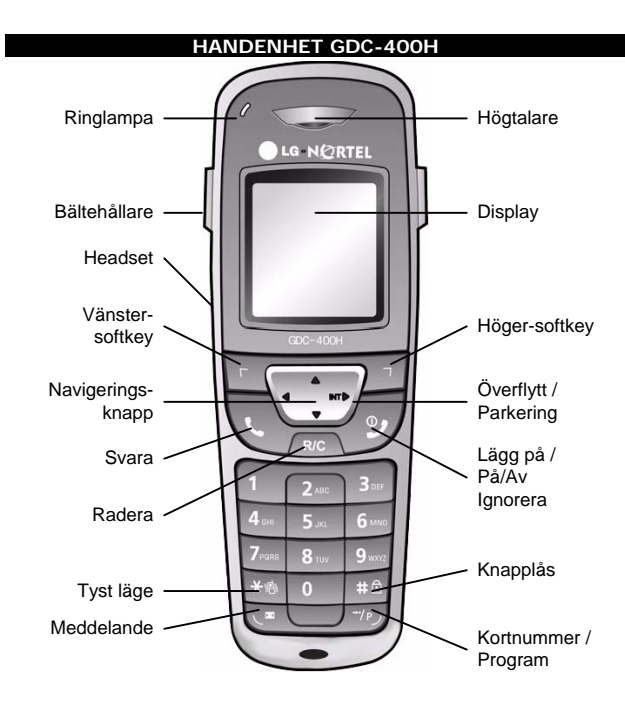

**Not.** Tre av knapparna har dubbelfunktioner. Ett kort tryck aktiverar den första funktionen och ett långt tryck, längre än en sekund (>1s), aktiverar den andra. Detta gäller för knapparna [Överflytt, Parkering], [Lägg på, På/Av] och [Kortnummer, Program].

#### **STARTA & STÄNGA AV**

- **Starta och stänga av**
- Håll nere RÖD(<sup>0</sup>) längre än en sekund

### **RINGA**

- **Svara och lägga på**
- Svara med GRÖN( ) och lägg på med RÖD( )

### **Ringa**

- $\bullet$  Tryck på GRÖN $($
- Slå **0**
- Slå telefonnummer

**Not.** Det är även möjligt att direkt slå **0** + nr och därefter trycka . **Not.** Om du ska ringa ut via SIP-linjer skickas numret först om ingen siffra slagits inom 5 sekunder eller då du trycker #

### **ÅTERURRINGNING**

#### **Återuppringning**

- Tryck **▲**
- **Bläddra med ▲ eller**
- Tryck GRÖN( ) för att ringa det nummer som visas

### **KNAPPLÅS**

- **Aktivera knapplås**
- $\bullet$  Håll nere  $\bigcap$  längre än en sekund

### **Ta bort knapplås**

• Tryck på UNLOCK därefter OK

**Copyright** © 2000 – 2008 Licencia telecom ab. Alla rättigheter reserverade.<br>Innehållet i detta dokument kan ändras utan förvarning. Licencia telecom ab lämnar ingen garanti gällande innehållet i detta dokument.

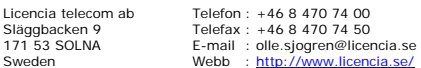

## **SEKRETESS**

**Aktivera eller ta bort sekretess**  Sekretess kan endast aktiveras då du är uppkopplad. När sekretess är aktiverad visas texten MUTE i displayen.

Tryck på OPTION. ▼ och OK

#### **TYST LÄGE (SILENT ON/OFF)**

I tyst läge är alla telefonens signaler avstängda och symbolen Visas i displayen. Tyst läge kan kopplas in/ur genom att hålla nere i i minst 1 sekund då telefonen är i viloläge.

### **VOLYM**

### **Ändra samtalsvolym**

Samtalsvolymen kan endast ändras då du är uppkopplad.

- Välj nivå (1-7) med  $\triangle$  eller  $\nabla$
- Spara med OK

### **KLOCKA**

- **Ställa in datum och tid**  • Tryck på MENU, välj PHONE SETTINGS och tryck OK
- Välj CLOCK och tryck OK
- 
- Ange datum i formatet DDMMÅÅ och tryck OK
- Ange tid i formatet TTMM och tryck OK

### **RINGSIGNAL**

#### **Ändra ringsignal**

- Tryck på MENU, välj IMAGES & SOUNDS och tryck OK
- Välj SOUNDS och tryck OK
- Välj för vilken typ av anrop ringsignalen ska ändras: - Internal Ring (Interna samtal)
- External Ring (Externa samtal)
- Välj RINGING TYPE och tryck OK
- Välj ringsignal (1-9) med < eller > och spara med OK

### **Ändra ringsignalsvolym**

- Tryck på MENU, välj IMAGES & SOUNDS och tryck OK
- Välj SOUNDS och tryck OK
- Välj för vilken typ av anrop volymen ska ändras:
- Internal Ring (Interna samtal)
- External Ring (Externa samtal)
- Välj VOLUME och tryck OK
- Välj nivå (1-9) med < eller > och spara med OK

### **VIBRATOR och/eller RINGSIGNAL**

- **Välja vibrator och/eller ringsignal**
- Tryck på MENU, välj IMAGES & SOUNDS och tryck OK
- Välj SOUNDS och tryck OK
- Välj RINGING MODE och tryck OK
- Väli ring/vibratorläge med <eller :
	- By Ring (Endast ringning)
	- No Sound (Tyst, ingen vibrator)
	- By Vibrator (Endats vibrator)
	- Ring and Vib (Ringning och Vibrator)
	- Ring after Vib (Vibrera först och ring sen)
- Spara med OK

### **PARKERA ETT SAMTAL**

### **Parkera ett externt samtal**

- Tryck på INT  $\blacktriangleright$  (>1s) och därefter GRÖN( $\blacktriangleright$ )
- **Ta tillbaka ett parkerat samtal**
- Tryck på GRÖN $\left(\bigcup_{n=1}^{\infty}$  och därefter INT $\blacktriangleright$  (>1s)

**Not.** Om samtalet inte tas tillbaka kommer det automatiskt att återringa efter 30 sekunder.

Sweden Webb : http://www.licencia.se/ Sid 1 av 3

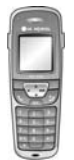

# **GDC-400H**

### **Snabbguide för IPLDK**

System : IPLDK-20/50/100/300/600 Utgåva : U1.3, Mars 2008 Mpb-ver : IPLDK-50/100/300/600: 3.0 till 3.8 : IPLDK-20: 3.8<br>Gäller för : GDC-400H Gäller för : GDC-400H<br>Av : Olle Sjögren

## **SAMTALSLISTOR**

### **Visa samtalslistor**

- Tryck MENU, välj CALL REGISTER och tryck OK
- Välj vilken lista du vill visa:
- Missed Call (Missade samtal)
- Received Call (Besvarade samtal)
- Dialed Call (Uppringda nummer)
- Tryck OK
- Tryck OPTION och välj aktivitet:
	- Details (Datum, tid och antal)
	- Save in Phbk (Spara i telefonbok)
	- Delete (Radera)
	- Call (Ring upp)
- Tryck OK

### **KORTNUMMER**

- **Lagra och ändra kortnummer**
- Tryck på GRÖN(●) och därefter INT
- Tryck på **→●** och ange kortnummer plats (000 099)
- Slå telefonnumret
- Tryck på INT
- Mata in en text med nedanstående koder

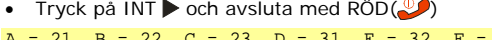

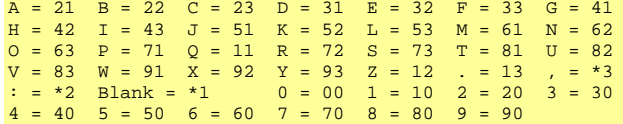

### **Använda ett kortnummer**

- **Tryck på GRÖN(**
- Tryck på och slå aktuellt kortnummer (000 099)

#### **VIDAREKOPPLING**

#### **Aktivera en vidarekoppling**

- Tryck på GRÖN( ) och slå **54**
- Välj vilken typ av vidarekoppling som ska användas:
- 1 Direkt
- 2 Vid upptaget
- 3 Vid ej svar
- 4 Vid upptaget och ej svar
- 5 Externt direkt (Obs! Destinationen = kortnr)
- 6 Externt vid ej svar (Obs! Destinationen = kortnr)
- Ange destination
- **Ta bort en vidarekoppling**
- Tryck på GRÖN( ) och slå **59** eller **54**#

#### **RÖSTBESKED**

**Copyright** © 2000 – 2008 Licencia telecom ab. Alla rättigheter reserverade.<br>Innehållet i detta dokument kan ändras utan förvarning. Licencia telecom ab lämnar ingen garanti gällande innehållet i detta dokument.

### **Spela in ett röstbesked**

- Tryck på GRÖN( ), INT och slå 61
- Tryck # och tala in ditt meddelande
- Tryck på  $RÖD(\bigcirc$

#### **Aktivera ditt röstbesked**

- Tryck på GRÖN( ) och slå **54**
- Ange när röstbeskedet ska användas: 1: Direkt
	-
	- 2: Vid upptaget
	- 3: Vid ej svar
	- 4: Vid upptaget och ej svar
- $\bullet$  Tryck #

#### **Koppla ur ditt röstbesked**

• Tryck på GRÖN( ) och **59** eller **54**#

Licencia telecom ab Telefon : +46 8 470 74 00 Släggbacken 9 Telefax : +46 8 470 74 50 171 53 SOLNA E-mail : olle.sjogren@licencia.se

- **Lyssna av meddelande från egen apparat**  Om du har fått ett meddelande visas  $\boxtimes$  brevsymbolen i displayen.
- Tryck på GRÖN $( \bigodot )$  och därefter  $\boxtimes$
- Det senast inspelade meddelandet kommer nu att spelas upp. För att radera eller hoppa till nästa meddelande används följande knappar:
- INT (>1s)– Spela upp nästa meddelande
- R/C Radera befintligt meddelande och lyssna på nästa  $\boxtimes$  - Repetera aktuellt meddelande

**Not.** Brevsymbolen **△uppdateras inte i realtid. Detta innebär att det** ibland tar en stund innan denna symbol tänds.

### **FLYTTA ÖVER ETT SAMTAL**

- Tryck på INT ▶
- Slå anknytningsnummer
- Invänta svar från den uppringda anknytningen eller lägg på direkt

Not. Om ingen svarar på anknytningen du försöker flytta över till kan du ta<br>tillbaka samtalet genom att trycka på INT > eller fullborda överflyttningen, genom att lägga på luren, och sedan plocka tillbaka samtalet med **7** + anknytningens nummer.

### **HÄNVISNINGSTEXT**

### **Aktivera hänvisning**

- Tryck GRÖN(,), INT och slå därefter 51
- Välj hänvisningstext genom att slå 2 siffror
- 01: LUNCH TILLBAKA KL TT:MM
- 02: SEMESTER TILLBAKA DD:MM
- 03: TILLBAKA KL TT:MM
- 04: TILLBAKA DEN DD:MM
- 05: UTE
- 06: RING XXXXX (Telefonnummer max 17 siffror)
- 07: FINNS PÅ ANKN XXX (Anknytningsnummer)
- 08: UPPTAGEN TILL KL TT:MM
- $09.5$  UK
- 10: BORTREST
- För att använda talsvarshänvisning tryck  $\rightarrow$  , hoppa annars över detta steg
- Tryck på INT

**Hänvisning:** Om en hänvisning är aktiverad innebär det att interna anropare kan läsa ditt meddelande och externa anropare kopplas vidare. **Talad hänvisning:** Röstkortet läser upp hänvisningen för externa anropare som därefter kan lämna ett meddelande. Om en talad hänvisning är aktiverad visas en \* i displayen.

#### **Ta bort en hänvisning**

• Tryck på GRÖN( ) och **53** eller **54**#

### **HOT-DESK**

#### **Logga in**

Tryck GRÖN( $\bigcirc$ ), ange din behörighetskod och tryck #

### **Logga ut**

Sweden Webb : http://www.licencia.se/ Sid 2 av 3

- Tryck GRÖN(
...), INT  $\triangleright$  och därefter \*\*
- Välj vidarekopplingstyp med  $\blacktriangle$  eller  $\blacktriangledown$ .
	- Ingen vidarekoppling
	- Till anknytning XXX
	- Till Mobile Extension
	- Till kortnummer 000
	- Till Voice Mail grupp - Till Röstbrevlåda

• Tryck på INT

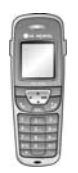

# **GDC-400H**

**Snabbguide för IPLDK** 

System : IPLDK-20/50/100/300/600 Utgåva : U1.3, Mars 2008 Mpb-ver : IPLDK-50/100/300/600: 3.0 till 3.8 : IPLDK-20: 3.8 Gäller för : GDC-400H Av : Olle Sjögren

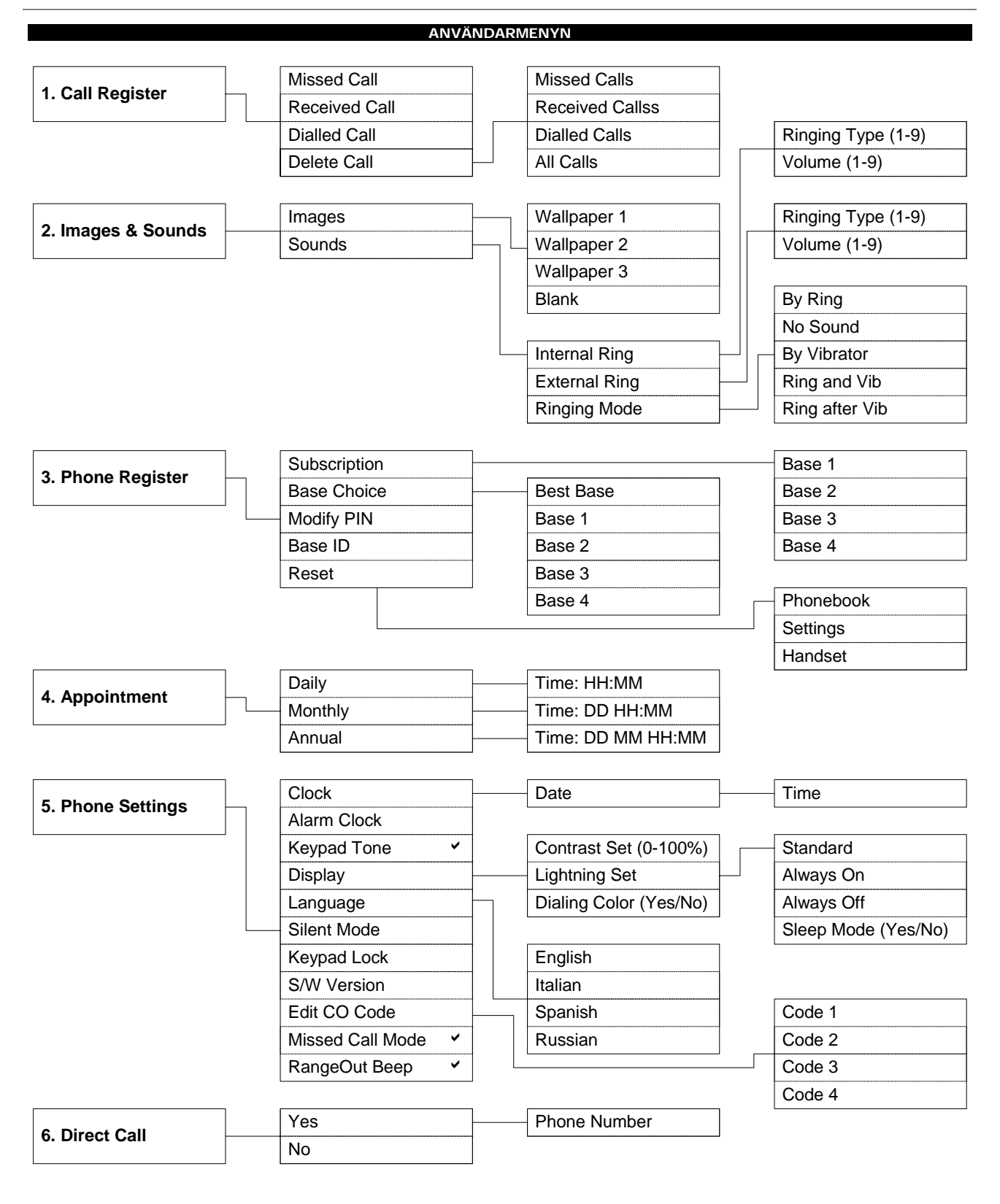

**Copyright** © 2000 – 2008 Licencia telecom ab. Alla rättigheter reserverade.<br>Innehållet i detta dokument kan ändras utan förvarning. Licencia telecom ab lämnar ingen garanti gällande innehållet i detta dokument.

Licencia telecom ab Telefon : +46 8 470 74 00 Släggbacken 9 Telefax : +46 8 470 74 50 171 53 SOLNA E-mail : olle.sjogren@licencia.se Sweden Webb : http://www.licencia.se/ Sid 1 av 3